## **CARA MENJALANKAN PROGRAM**

- 1. Pastikan smartphone sudah terhubung dengan internet agar database dapat diakses.
- 2. Buka aplikasi dan tekan tombol **mulai sekarang**.

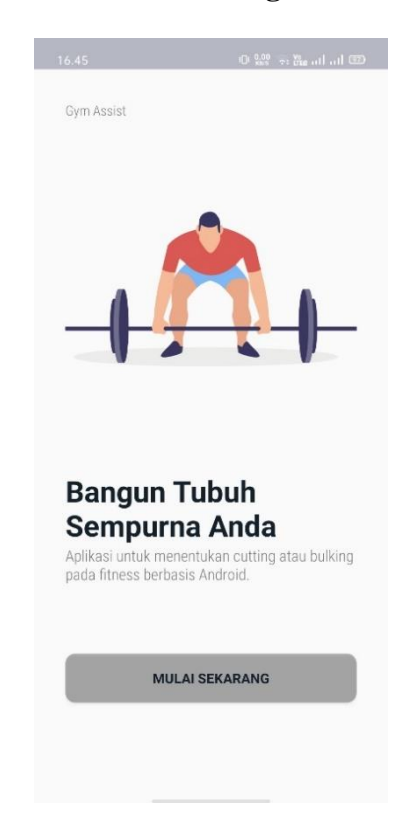

- 3. Isi data diri nama, usia, berat badan, tinggi badan dan gender, setelah itu tekan tombol
	- **>**.

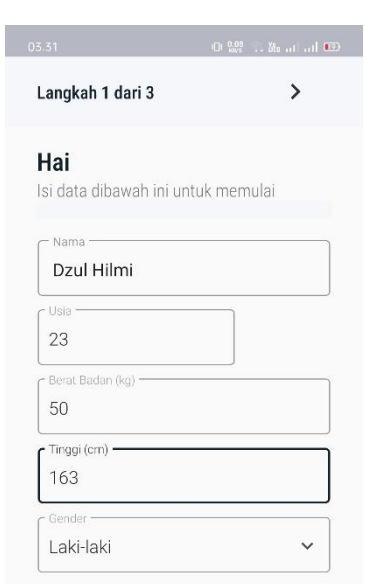

4. Isi data ukuran lingkar leher, lingkar pinggang, dan lingkar panggul (untuk gender perempuan) setelah itu tekan tombol **>**.

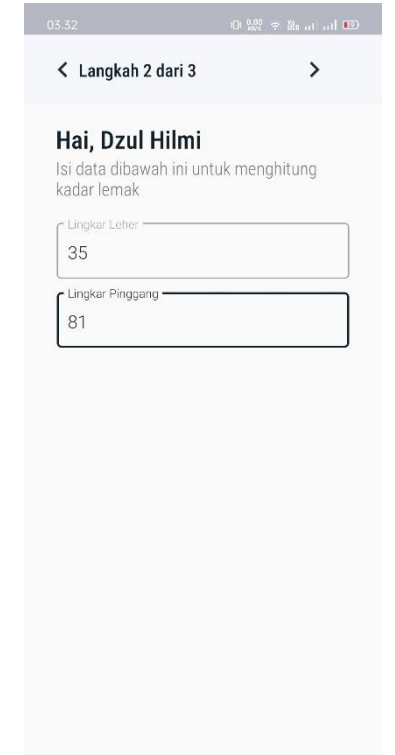

5. Pilih tipe tubuh dan status aktivitas fisik anda setelah itu tekan tombol **checklist.**

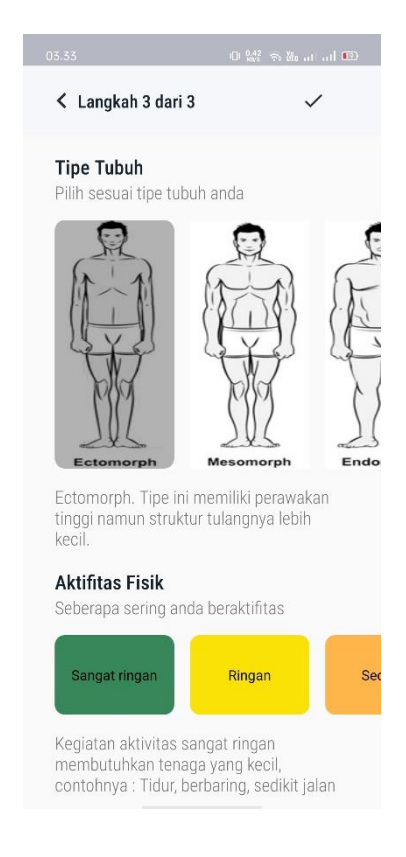

6. Setelah mengisi semua data, maka akan keluar hasil perhitungan dan *treatment.* Untuk melihat program latihan, tekan menu Cutting 1, Cutting 2, Cutting 3 dan Cutting 4. Untuk membuat data baru tekan tanda **+** dan untuk memperbarui data tekan tanda

## **pensil.**

I

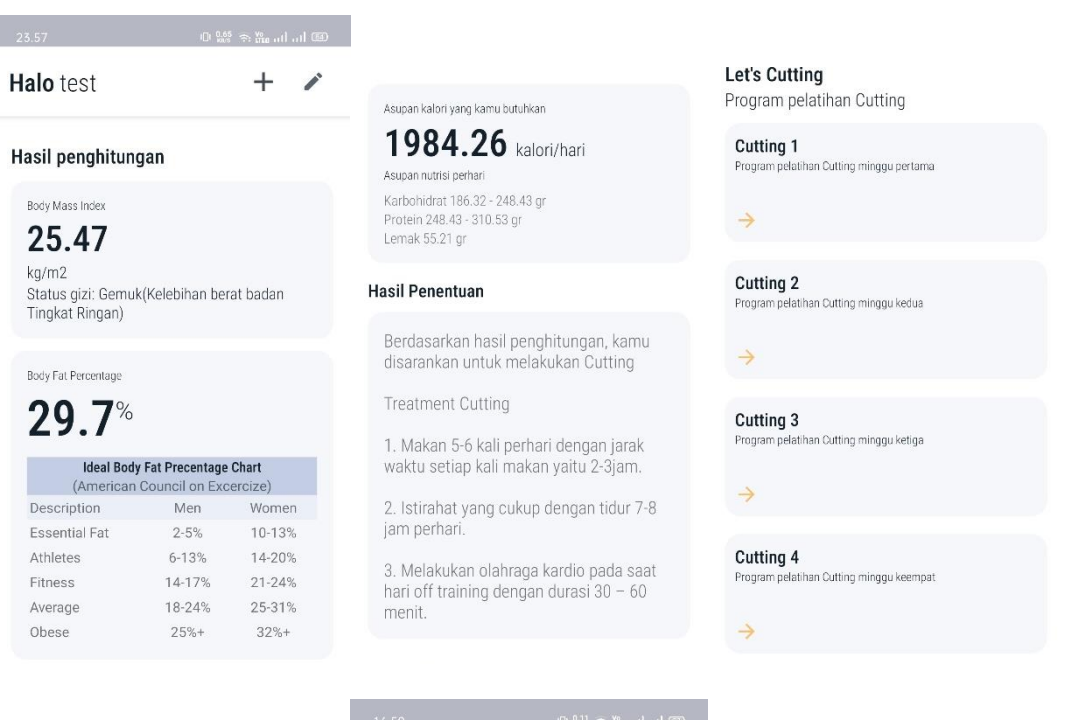

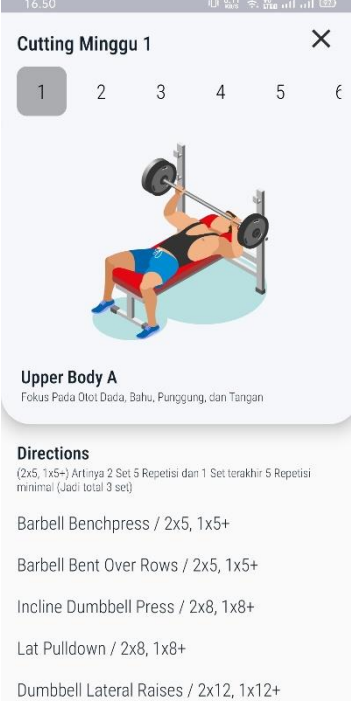

Tricep Cable Pushdown / 2x12, 1x12+

7. Untuk pembaruan data, jika sudah selesai tekan tombol **update,** dan anda langsung menampilkan halaman hasil.

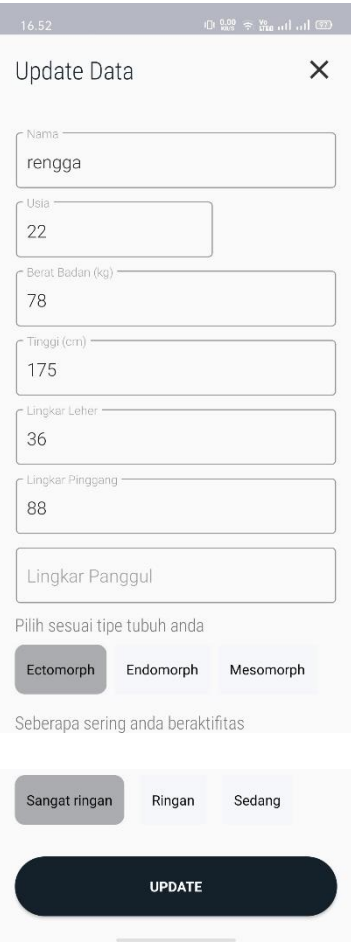